# Bussmodul BCM 500 för FCU 5xx, BCU 5xx eller FDU 5xx

## · Edition 12.22 · SV · 03251353 BRUKSANVISNING

## Innehållsförteckning

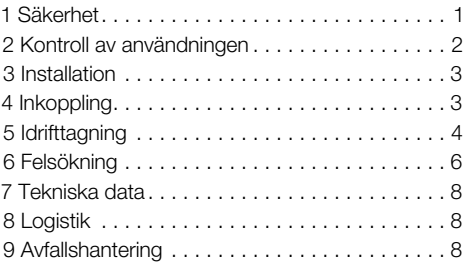

## 1 SÄKERHET

## 1.1 Läs och spara denna bruksanvisning.

 Läs noggrant igenom denna bruksanvisning före montering och användning. Efter montering ska bruksanvisningen överlämnas till driftansvarig. Denna apparat måste installeras och tas i drift enligt gällande föreskrifter och standarder. Denna bruksanvisning finns även p[å www.docuthek.com.](https://docuthek.kromschroeder.com/documents/index.php?selclass=2&folder=401154)

### 1.2 Teckenförklaring

- 1  $2$  3 a b  $c = \frac{\text{Area}}{\text{Area}}$
- $\rightarrow$  = hänvisning

#### 1.3 Ansvar

Vi ansvarar inte för skador som uppstår på grund av att bruksanvisningen inte beaktas eller att apparaten inte används på avsett sätt.

#### 1.4 Säkerhetsanvisningar

Säkerhetsrelevant information är markerad på följande sätt i bruksanvisningen:

# $\triangle$ FARA

Varnar för livsfarliga situationer.

## $\triangle$  VARNING

Varnar för eventuell livsfara eller personskador.

# FÖRSIKTIGHET

Varnar för eventuella sakskador.

Alla arbeten får endast utföras av en behörig gasinstallatör. Elektriska arbeten får endast utföras av en behörig elektriker.

### 1.5 Ombyggnad, reservdelar

Tekniska ändringar av alla slag är förbjudna. Använd endast original reservdelar.

# <span id="page-1-0"></span>2 KONTROLL AV ANVANDNIN

Bussmodulen BCM 500 är avsedd som kommuni kationsgränssnitt för systemsäkerhetsstyrningarna FCU 5xx (från och med utförandetyp B), brännarstyrningarna BCU 5xx eller flamvakterna FDU 5xx för anslutning till en fältbusskoppling.

Genom sammankopplingen via fältbuss kan FCU 5xx och BCU 5xx styras och övervakas av ett automationssystem (t.ex. PLC).

Funktionen är endast garanterad inom de angivna gränserna, se [sida 8 \(7 Tekniska data\).](#page-7-1) All annan användning gäller som ej föreskriven.

## 2.1 Typnyckel

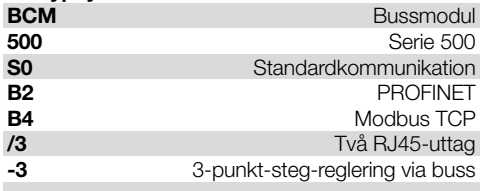

## 2.2 Delbeteckningar

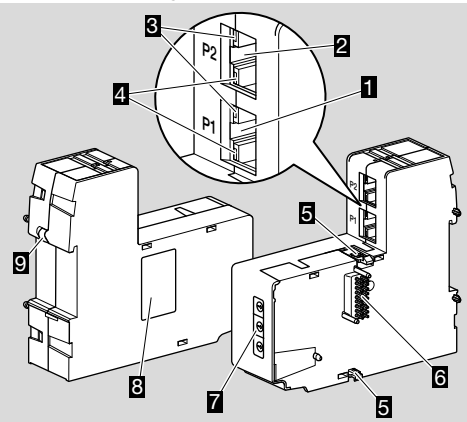

- 1 RJ45-uttag (port P1) för anslutning till busskom munikationen
- 2 RJ45-uttag (port P2) för anslutning till busskom munikationen
- 3 Gul LED (för visning av överföringshastigheten: på = 100 Mbit,  $av = 10$  Mbit)
- 4 Grön IFD (för visning av en förbindelse: av = ingen

förbindelse, på = förbindelse, blinkande ljus = dataöverföring)

- 5 Snäpplås
- 6 Kontaktlist (18 pins)
- 7 Kodomkopplare
- 8 Typskylt
- 9 PE-kontakt

# 2.3 Typskylt

MAC-adress och omgivningstemperatur – se typskylt.

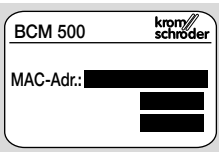

# <span id="page-2-0"></span>3 INSTALLATION

- **→** Monteringsläge: upprätt, liggande eller tippad till vänster eller höger.
- **→** BCM är konstruerad för montering på vågräta DIN-skenor  $35 \times 7,5$  mm.

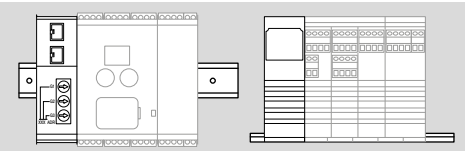

→ För lodräta DIN-skenor behövs ändfästen (t.ex. Clipfix 35 från firma Phoenix Contact) för att förhindra att styrenheten glider.

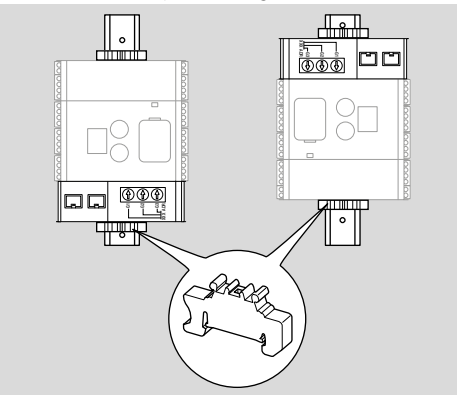

- **→** Inbyggnad ska ske i ren omgivning (t.ex. kopplingsskåp) med en kapslingsklass ≥ IP 54. Ingen kondensbildning är tillåten.
- 1 Koppla anläggningen spänningslös.

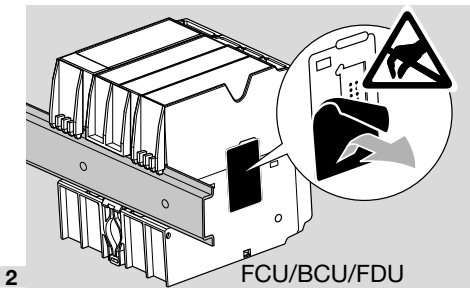

# FÖRSIKTIGHET

Berör inte kontaktlisten på BCM och kontaktuttaget på FCU/BCU/FDU vid monteringen. Apparaternas elektronik kan förstöras av elektrostatisk uppladdning (ESD).

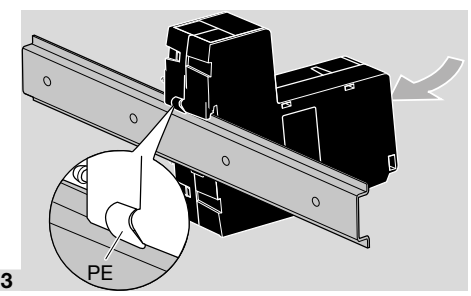

→ Säkerställ god skyddsledarförbindelse mellan DIN-skena och PE-kontakt på BCM.

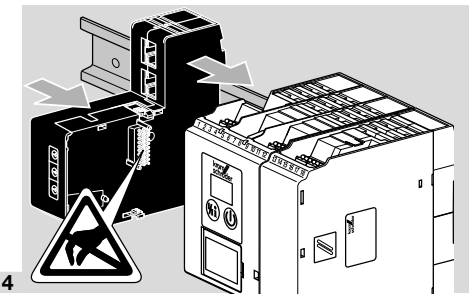

# FÖRSIKTIGHET

Se till att BCM inte skjuts in snett på styrenheten (FCU, BCU eller FDU). Kontaktlisten (18 pins) kan annars skadas. De båda snäpplåsen på BCM måste snäppa in korrekt i styrenheten för att apparaten ska vara säkert fixerad.

# 4 INKOPPLING

1 Koppla anläggningen spänningslös.

- → Använd endast lednings- och kontaktkomponenter som överensstämmer med de gällande fältbusspecifikationerna.
- **→** Använd avskärmade RJ45-kontakter.
- → Ledningslängd: max. 100 m mellan 2 deltagare.
- → PROFINET-installationsriktlinjer, s[e www.profibus.](https://www.profibus.com/download/profinet-installation-guidelines) [com](https://www.profibus.com/download/profinet-installation-guidelines).
- → Modbus-specifikationer, se [www.modbus.org.](https://modbus.org/tech.php)
- 2 Anslut BCM 500 till fältbussen på ett automationssystem.

# <span id="page-3-0"></span>5 IDRIFTTAGNING

Konfigurationen av fältbusskommunikationen kan beroende på bussmodulvariant (BCM..B2 eller BCM..B4) ske via automationssystemets engineering-tool eller via BCSoft.

- **→** Nedladdning av bruksanvisningen och programvaran för BCSoft p[å www.docuthek.com](https://docuthek.kromschroeder.com/documents/index.php?selclass=2&folder=401119).
- 1 Kontrollera kodomkopplarinställningen (001 till FEF) på BCM för kommunikationen mellan BCSoft och styrenheten via Ethernet.
- **→** Varie kombination av kodomkopplarinställning får bara förekomma 1 gång inom fältbussystemet.
- → Varje apparatnamn/nätverksnamn och varje IPadress får bara tilldelas 1 gång inom fältbussystemet.
- → Med deltagar-blinktestet kan en apparat inom fältbussystemet identifieras (BCU, FCU: *00* vandrar över displayen).
- **→** Information om idrifttagning av styrenheten, se bruksanvisningen til[l BCU 56x, 580](https://docuthek.kromschroeder.com/documents/index.php?selclass=2&folder=401154)[, BCU 570](https://docuthek.kromschroeder.com/documents/index.php?selclass=2&folder=401136)[,](https://docuthek.kromschroeder.com/documents/index.php?selclass=2&folder=401119)  [FCU 500](https://docuthek.kromschroeder.com/documents/index.php?selclass=2&folder=401119) eller [FDU 5x0.](https://docuthek.kromschroeder.com/documents/index.php?selclass=2&folder=401476)

## 5.1 BCM..B2 (PROFINET)

# VARNING

#### Explosionsrisk!

Ta BCM och styrenheten (BCU/FCU/FDU) först i drift när en korrekt parameterinställning och inkoppling och en felfri bearbetning av alla in- och utgångssignaler är garanterad.

När busskommunikationen är störd eller avbruten, när kommunikationsdata är ogiltiga eller vid initialisering interpreteras signalerna som tas emot av PROFINET-controllern som "0". Om styrenheten under tiden aktiveras via ingångarna på klämmorna 1 till 4, på klämma 44 (menox) eller klämma 50 (spolning) körs det normala programmet.

- **→** Alla apparatspecifika parametrar för styrenheten (BCU/FCU/FDU) är sparade i apparatens stamdatafil (GSD): Nedladdning av apparatstamdatafilen (GSD) sker via www.docuthek.com.
- **→** Läs in GSD-filen i automationssystemets engineering-tool och gör nätverkskonfigurationen.
- **→** Vilka steg som är nödvändiga framgår av bruksanvisningen till engineering-toolet.
- 1 Koppla till spänningen på styrenheten.
- → Om displayen på styrenheten blinkar och visar n *3* har busskommunikationen konfigurerats felaktigt.
- 2 Konfigurera busskommunikationen.
- ➔ Via automationssystemets engineering-tool: Ange apparatnamnet för styrenheten.
- → Via BCSoft: Ange nätverksnamn, IP-adress, subnätsmask och standardgateway för styrenheten.
- ➔ Först när apparatnamnet/nätverksnamnet har angetts identifieras styrenheten entydigt i PROFI-NET-IO-systemet.
- $\rightarrow$  Parameter 80 = 1 eller 2 måste vara inställt på styrenheten för att ett apparatnamn/nätverk-

snamn för BCM ska kunna anges, se [sida 5](#page-4-0)  [\(5.3 Parameter 80\)](#page-4-0).

## 5.2 BCM..B4 (Modbus TCP)

# $\triangle$  VARNING

## Explosionsrisk!

Ta BCM och styrenheten (BCU/FCU/FDU) först i drift när en korrekt parameterinställning och inkoppling och en felfri bearbetning av alla in- och utgångssignaler är garanterad.

Vid störd eller avbruten busskommunikation kan styrenheten fortfarande aktiveras via ingångarna på klämmorna 1 till 4, på klämma 44 (menox) eller klämma 50 (spolning). Det normala programmet körs.

- 1 Koppla till spänningen på styrenheten.
- → Om displayen på styrenheten blinkar och visar n *3* har busskommunikationen konfigurerats felaktigt.
- 2 Konfigurera busskommunikationen.
- → Ange nätverksnamn, IP-adress, subnätsmask och standardgateway för styrenheten.
- **→** Parameter 80 = 1 eller 2 måste vara inställt på styrenheten för att ett nätverksnamn för BCM ska kunna anges, se [sida 5 \(5.3 Parameter](#page-4-0)  [80\)](#page-4-0).

#### <span id="page-4-0"></span>5.3 Parameter 80

- **→** Beroende på inställning av parameter 80 äger busskommunikationen rum med eller utan adresskontroll.
- **→** Kontrollera värdet för parameter 80 via BCSoft och anpassa eventuellt.

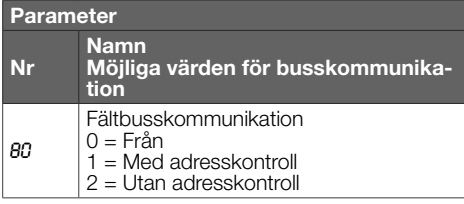

➔ Se bruksanvisningen till [BCU 56x, 580](https://docuthek.kromschroeder.com/documents/index.php?selclass=2&folder=401154), [BCU 570](https://docuthek.kromschroeder.com/documents/index.php?selclass=2&folder=401136), [FCU 500](https://docuthek.kromschroeder.com/documents/index.php?selclass=2&folder=401119) elle[r FDU 5x0](https://docuthek.kromschroeder.com/documents/index.php?selclass=2&folder=401476), kapitlet "Inställning" för ytterligare information om parameterinställning.

#### Parameter  $80 = 0$ : Fältbusskommunikation Från

**→** Fältbusskommunikationen är frånkopplad. Åtkomst till apparaten är fortfarande möjlig med BCSoft via Ethernet.

## Parameter 80 = 1:

## Fältbusskommunikation med adresskontroll

**→** Apparatnamnet/nätverksnamnet vid leverans lyder:

t.ex. för FCU 500: "fcu-500-xxx" ("not-assignedfcu-500-xxx" vid konfiguration med engineering-tool),

t.ex. för BCU 570: "bcu-570-xxx" ("not-assigned-bcu-570-xxx" vid konfiguration med engineering-tool).

Teckenföljden xxx står för den adress som har ställts in på kodomkopplarna på BCM 500 (xxx = adress inom området 001 till FEF).

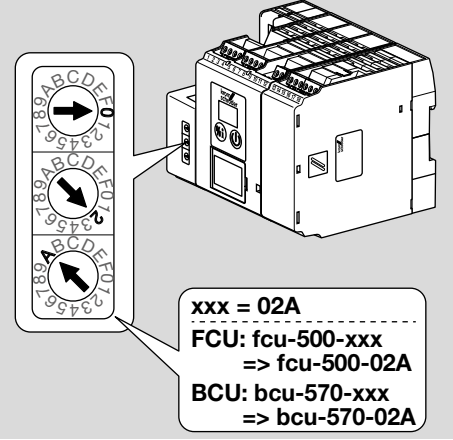

→ Uttrycket "not-assigned-" måste raderas.

→ Framför apparatnamnet/nätverksnamnet (t.ex. fcu-500-xxx) kan en individuell namndel infogas (t.ex. "Zon1-fcu-500-xxx").

- **→** Apparatnamnet måste bestå av minst uttrycket: t.ex. för FCU 500 = "fcu-500-xxx", t.ex. för BCU 570: "bcu-570-xxx".
- → Den adress som har ställts in med kodomkopplarna på BCM måste överensstämma med den adress (xxx) som har angetts i automationssystemets nätverkskonfiguration.
- **→** När inställningen av kodomkopplarna har ändrats måste styrenheten kopplas från och kopplas till igen för att den nya adressinställningen ska övertas.
- 1 Ta fältbusskommunikationen i drift.
- **→** När felmeddelandet n *0* till n *4* blinkar på styrenhetens display kan fältbusskommunikationen inte tas i drift. Styrenheten kan fortfarande användas via dess digitala ingångar (klämmorna 1 till 4, 44 och 50).

#### Parameter 80 = 2: Fältbusskommunikation utan adresskontroll

- **→** Apparatnamnet/nätverksnamnet kan väljas fritt.
- 1 Ta fältbusskommunikationen i drift.
- **→** När felmeddelandet n *0* till n <sup>4</sup> blinkar på styrenhetens display kan fältbusskommunikationen inte tas i drift. Styrenheten kan fortfarande aktiveras via de digitala ingångarna.

# <span id="page-5-0"></span>6 FELSÖKNING

## $\Lambda$  FARA

Livsfara p.g.a. elektriska stötar!

Slå ifrån strömmen före åtgärder på strömförande delar!

Störningar får endast åtgärdas av auktoriserad personal.

- **→** Störningar får endast åtgärdas på här beskrivet sätt.
- → Reagerar inte styrenheten (FCU/BCU/FDU) fastän störningarna har åtgärdats: Demontera apparaten och skicka den till tillverkaren för kontroll.
- ➔ Vid ett aktuellt felmeddelande (n *0*, n *1*, n *2*, n *3* eller n *4*) kan styrenheten fortfarande användas via dess digitala ingångar.

## ? Störningar

- ! Orsak
	- Åtgärd

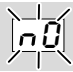

- ? Displayen på styrenheten blinkar och visar n *0*?
- ! Styrenheten väntar på förbindelse med automationssystemets controller.
	- Kontrollera om controllern är tillkopplad.
	- Kontrollera nätverksinkopplingen.
	- Kontrollera controllerns nätverkskonfiguration.
	- Kontrollera om apparatnamnet/nätverksnamnet i nätverkskonfigurationen överensstämmer med adressinställningen på BCM.
	- Kontrollera om apparatnamnet/nätverksnamnet i nätverkskonfigurationen överensstämmer med det apparatnamn som har sparats i styrenheten.

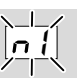

- ? Displayen på styrenheten blinkar och visar n *1*?
- ! En ogiltig adress har ställts in på BCM.
- ! Adresskontrollen är aktiverad på styrenheten när parameter 80 = 1 har ställts in.
	- Kontrollera om adressen för BCM ligger inom det tillåtna adressområdet (001 till FEF).
	- Kontrollera värdet för parameter 80 och anpassa eventuellt.

#### PROFINET

• Anpassa kodomkopplarinställningen på BCM till det apparatnamn som har tilldelats i nätverkskonfigurationen.

#### Modbus TCP

• Anpassa kodomkopplarinställningen på BCM till nätverksnamnet.

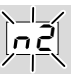

- ? Displayen på styrenheten blinkar och visar n *2*?
- ! BCM har fått en felaktig konfiguration från PRO-FINET-controllern.
	- Kontrollera att korrekt GSD-fil har lästs in i automationssystemets engineering-tool.
	- Kontrollera apparatkonfigurationen.

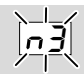

? Displayen på styrenheten blinkar och visar n *3*?

### PROFINET

- ! Apparatnamnet för styrenheten (FCU/BCU/ FDU) i engineering-toolet är ogiltigt eller har inte angetts.
- ! Adresskontrollen är aktiverad på styrenheten när parameter 80 = 1 har ställts in.
- ➔
- Tilldela ett nätverksnamn som motsvarar standardnätverksnamnet (bcu-560-xxx) eller använd det som slutled i ett individuellt tilldelat namn i följande form: "kundindividuell-namndelbcu-560-xxx".
- **→** Apparatnamn vid leverans: t.ex. för FCU  $500 = \text{not-assigned-fcu-500-xxx}$ , t.ex. för BCU  $570 = \text{not-assigned-bcu-570-}$ xxx.
- **→** Apparatnamnet måste bestå av minst uttrycket: t.ex. för FCU  $500 =$  fcu-500-xxx. t.ex. för BCU  $570 =$ **bcu-570-xxx**. Beroende på vilken styrenhet (FCU/BCU/FDU) som används ändras adressens default-värde. Se [sida 5 \(5.3 Parameter 80\).](#page-4-0)
	- Radera uttrycket " not-assigned-" i engineering-toolet eller ersätt det med en individuell namndel (t.ex. Ugnsområde1-).
	- Kontrollera om apparatnamnet i nätverkskonfigurationen överensstämmer med det apparatnamn som har sparats i styrenheten.
	- Kontrollera värdet för parameter 80 och anpassa eventuellt.

#### Modbus TCP

- ! Nätverksnamnet för styrenheten (FCU/BCU/FDU) är ogiltigt eller har inte angetts i BCSoft.
- ! Adresskontrollen är aktiverad på styrenheten när parameter 80 = 1 har ställts in.
- → Nätverksnamnet måste bestå av minst uttrycket: t.ex. för FCU 500 =  $fcu$ -500-xxx. t.ex. för BCU 570 =  $bcu$ -570-xxx.  $(xxx =$  adress inom området 001 till FEF).
	- Kontrollera i BCSoft om nätverksnamnet för styrenheten (FCU/BCU/FDU) är giltigt eller har angetts.
	- Kontrollera värdet för parameter 80 och anpassa eventuellt.

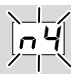

- ? Displayen på styrenheten blinkar och visar n *4*?
- ! PROFINET-controllern befinner sig i Stopp-läget. • Starta PROFINET-controllern.

Andra felmeddelanden på styrenheten, se bruksanvisningen till [BCU 56x, 580](https://docuthek.kromschroeder.com/documents/index.php?selclass=2&folder=401154)[, BCU 570](https://docuthek.kromschroeder.com/documents/index.php?selclass=2&folder=401136), [FCU 500](https://docuthek.kromschroeder.com/documents/index.php?selclass=2&folder=401119) elle[r FDU 5x0](https://docuthek.kromschroeder.com/documents/index.php?selclass=2&folder=401476), kapitelet "Felsökning".

## <span id="page-7-1"></span><span id="page-7-0"></span>7 TEKNISKA DATA

#### **Omgivningsvillkor**

Is-, dagg- och kondensbildning i och på apparaten inte tillåtet.

Utsätt inte apparaten för direkt solljus eller strålning från glödande ytor.

Observera maximal medie- och omgivningstemperatur!

Undvik korrosiv påverkan, t.ex. salthaltig omgivningsluft eller  $SO<sub>2</sub>$ .

Omgivningstemperatur:

-20 till +60 °C (-4 till +140 °F).

Transporttemperatur = omgivningstemperatur. Lagringstemperatur:

-20 till +60 °C (-4 till +140 °F).

Kapslingsklass: IP 20 enligt IEC 529.

Monteringsplats: minst IP 54 (för montering i kopplingsskåp).

Tillåten drifthöjd: < 2 000 m ö h.

#### Mekaniska data

Dimensioner ( $B \times H \times D$ ):  $32.5 \times 110 \times 100$  mm (1,28  $\times$  4,53  $\times$  3,94 inch).  $H = 115$  mm (4,5 inch) med DIN-skena. Vikt: 0,3 kg.

#### Elektriska data

Effektförbrukning: 1,2 VA. Förlusteffekt: 0,7 W.

#### 7.1 Livslängd

Max. livslängd under driftvillkor: 20 år från tillverkningsdatum.

## 8 LOGISTIK

#### **Transport**

Skydda apparaten mot yttre påverkan (stötar, slag, vibrationer).

Transporttemperatur: se [sida 8 \(7 Tekniska data\)](#page-7-1).

För transport gäller de beskrivna omgivningsvillkoren.

Anmäl omedelbart transportskador på apparaten eller förpackningen.

Kontrollera leveransomfånget.

#### **Lagring**

Lagringstemperatur: se [sida 8 \(7 Tekniska data\)](#page-7-1). För lagring gäller de beskrivna omgivningsvillkoren.

## FÖR MER INFORMATION

Honeywell Thermal Solutions' produktspektrum omfattar Honeywell Combustion Safety, Eclipse, Exothermics, Hauck, Kromschröder och Maxon. Besök ThermalSolutions.honeywell.com för mer information om våra produkter eller kontakta din Honeywell-återförsäljare. Elster GmbH Strotheweg 1, D-49504 Lotte T +49 541 1214-0 hts.lotte@honeywell.com

Central kundtjänst för hela världen: T +49 541 1214-365 eller -555 hts.service.germany@honeywell.com

www.kromschroeder.com

Lagringstid: 6 månader i originalförpackningen före den första användningen. Skulle lagringstiden vara längre förkortas den totala livslängden med denna överskjutande tid.

## 9 AVFALLSHANTERING

Utrustning med elektroniska komponenter: Direktiv 2012/19/EU om avfall som utgörs av eller innehåller elektrisk och elektronisk utrustning (WEEE)

R Lämna produkten och dess förpackning till en återvinningscentral när produktens livslängd (antal kopplingar) har gått ut. Apparaten får inte hanteras som hushållsavfall. Produkten får inte förbrännas. Kasserade apparater tas tillbaka av tillverkaren inom ramen för de avfallsrättsliga bestämmelserna. Fraktkostnaderna betalas av kunden.

**Honeywell** 

schroder

© 2022 Elster GmbH Översättning från tyska